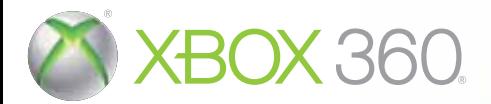

# <u>JU</u> YINITY IL

MANUAL DE INSTRUCCIONES

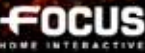

ADVERTENCIA: Antes de empezar a jugar, lea los apartados de información de seguridad y salud de los manuales de la consola Xbox 360® y los accesorios. Guarde todos los manuales para poder consultarlos más adelante. Para conseguir los manuales de la consola y los accesorios, visite a **www.xbox.com/support**.

#### Información importante sobre la salud y la seguridad en los videojuegos

#### **Ataques epilépticos fotosensibles**

Un porcentaje escaso de personas pueden sufrir un ataque epiléptico fotosensible cuando se exponen a ciertas imágenes visuales, entre las que se incluyen los patrones y las luces parpadeantes que aparecen en los videojuegos. Incluso las personas que no tengan un historial de este tipo de ataques o de epilepsia pueden ser propensas a estos "ataques epilépticos fotosensibles" cuando fijan la vista en un videojuego.

Estos ataques presentan varios síntomas: mareos, visión alterada, tics nerviosos en la cara o en los ojos, temblores de brazos o piernas, desorientación, confusión o pérdida momentánea del conocimiento. Además, pueden ocasionar la pérdida del conocimiento o incluso convulsiones, que terminen provocando una lesión como consecuencia de una caída o de un golpe con objetos cercanos.

**Si sufre cualquiera de estos síntomas, deje de jugar inmediatamente y consulte a un médico.** Los padres deben observar a sus hijos mientras juegan y/o asegurarse de que no hayan experimentado los síntomas antes mencionados; los niños y los adolescentes son más susceptibles que los adultos a estos ataques. El riesgo de sufrir un ataque epiléptico fotosensible puede reducirse tomando las siguientes precauciones: siéntese a una distancia considerable de la pantalla; utilice una pantalla más pequeña; juegue en una habitación bien iluminada; no juegue cuando esté somnoliento o cansado.

Si usted o algún miembro de su familia tiene un historial de ataques epilépticos, consulte a su médico antes de jugar.

#### **¿Qué es el sistema PEGI?**

El sistema de clasificación por edades PEGI protege a los menores de los juegos no adecuados para un grupo de edad específico. TENGA EN CUENTA que no se trata de una guía de la dificultad del juego. Consta de dos partes y permite a los padres y a aquellos que adquieren juegos para niños, realizar la elección apropiada en función de la edad del jugador. La primera parte es una clasificación por edades:

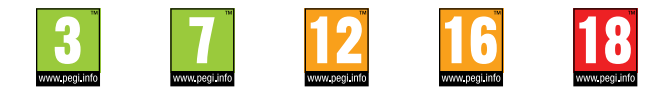

La segunda muestra los iconos indicando el tipo de contenido del juego. Dependiendo del juego, puede haber un número diferente de iconos. La clasificación por edades refleja la intensidad del contenido del juego. Estos iconos son:

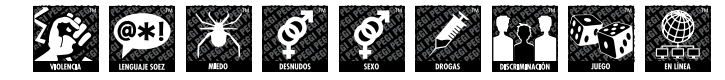

2 Para más información, visite http://www.pegi.info y pegionline.eu

# Índice

AVISO SOBRE LA EPILEPSIA 4 AYUDA – SOPORTE TÉCNICO 4 **GARANTÍA** 

**INTRODUCCIÓN** HISTORIA PREVIA 7

andora

MENIÍ PRINCIPAL 10

CREACIÓN DE PERSONAJE 11 en Ego Draconis 11<br>en Flames of Vengeance 12 en Flames of Vengeance

DESARROLLO DEL PERSONAJE 13<br>Estadísticas 13 **Estadísticas** Atributos 14 Resistencias 14<br>Daños 15 Daños 15<br>Modificadores 15 Modificadores 15<br>Forma de dragón 16 Forma de dragón 16<br>Habilidades 17 **Habilidades** Lectura de mentes 18 La criatura de 18

### INTERFAZ DEL JUEGO 19<br>La pantalla del juego 19 La pantalla del juego 19<br>
Combate 10 Combate Controles 21 Interacción con personajes no controlados-<br>nor un jugador  $22$ por un jugador <sup>22</sup><br>
XP v escala de niveles <sup>22</sup> XP y escala de niveles 22<br>Interacción con objetos 22 Interacción con objetos 22<br>Inventario 23 Inventario 23<br>Pantalla de comercio 25 Pantalla de comercio LA TORRE DE BATALLA 27<br>Introducción 27 Introducción Sala del Trono y Cámara Maestra  $27$ <br>Las plataformas Las plataformas 28<br>
La piedra de dragón 29 La piedra de dragón OPCIONES Y PREFERENCIAS 29 Xbox LIVE 30 CREDITOS 31

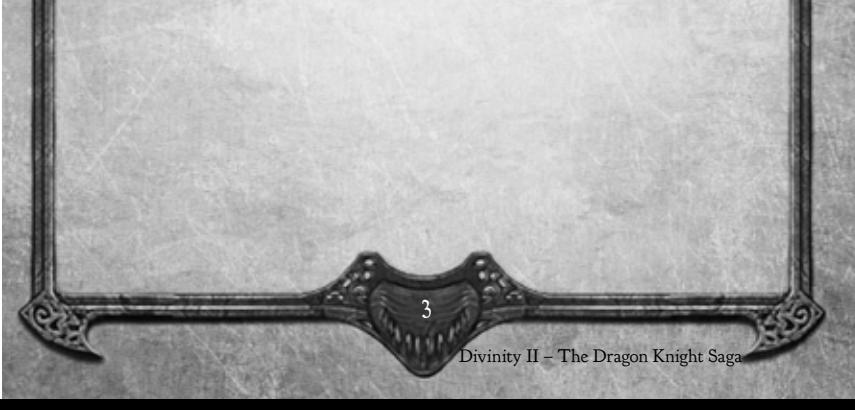

### AVISO SOBRE LA EPILEPSIA

Un porcentaje muy pequeño de la población puede sufrir un ataque de epilepsia o una pérdida de conocimiento momentánea al exponerse a ciertas imágenes, como luces o patrones que parpadean. Tales personas pueden sufrir ataques al ver ciertas imágenes de televisión o al jugar con ciertos videojuegos. Ciertas condiciones incluso pueden inducir síntomas epilépticos no detectados previamente. Si tú o alguien en tu familia ha experimentado síntomas relativos a una condición epiléptica (ataque, pérdida de conocimiento, etc.), consulta con tu médico antes de jugar con cualquier videojuego. Les recomendamos a los padres que vigilen a sus hijos mientras juegan con videojuegos. Si tú o uno de tus hijos experimenta unos de los siguientes síntomas: mareos, visión alterada, tics oculares o musculares, pérdida de conocimiento, desorientación, cualquier movimiento involuntario o convulsión, CESA INME-DIATAMENTE y consulta con tu médico.

Join the Divinity II - The Dragon Knight Saga community at www.divinity2-saga.com for latest news, downloads and Forum!

©2010 Larian Studios and Focus Home Interactive. Published by Focus Home Interactive under license from Larian Studios. Divinity II, The Dragon Knight Saga, Larian Studios and their respective logos are trademarks or registered trademarks of Larian Studios. Focus, Focus Home Interactive and their respective logos are trademarks or registered trademarks of Focus Home Interactive. All rights reserved. All other names, trademarks and logos are property of their respective owners.

KINECT, Xbox, Xbox 360, Xbox LIVE y los logotipos de Xbox son marcas registradas del grupo de empresas Microsoft y se usan bajo licencia de Microsoft.

### AYUDA – SOPORTE TÉCNICO

Si tienes dificultades para instalar o ejecutar Divinity II - The Dragon Knight Saga, no dudes en ponerte en contacto con nuestro departamento de soporte técnico por correo electrónico.

Soporte técnico: support@divinity2-saga.com

Divinity II – The Dragon Knight Saga

Para todas las consultas técnicas te agradeceremos que proporciones los detalles más precisos a nuestro equipo de soporte técnico en lo referente a lo siguiente:

¿Qué tipo de problema es?

¿Cuándo ocurre este problema?

¿Ocurre siempre este problema?

Gracias por incluir también información sobre tu ordenador (velocidad del procesador, tarjeta de vídeo, versión de DirectX utilizada, versión de los controladores).

### GARANTÍA

 $0.3069$ 

Nombre del producto: Divinity II - The Dragon Knight Saga

Focus Home Interactive garantiza que el medio grabado en el que se suministra el Producto está libre de defectos materiales y de mano de obra durante un periodo de noventa (90) días a partir de la fecha de compra en condiciones de uso normales (excluyendo negligencia, abuso o un uso inapropiado). En caso de que el medio grabado sea defectuoso durante ese periodo, Focus Home Interactive, a su propio criterio, se compromete a reemplazar el producto (siempre y cuando Focus Home Interactive siga fabricando el producto) o a proporcionarle un producto de igual o menor valor según las siguientes condiciones.

Para que el producto defectuoso sea reemplazado, envíe el Producto en su empaquetado original al departamento de soporte técnico de Focus Home Interactive (usted se hará cargo de los costes de envío) junto a la prueba de compra, una descripción del problema y su información de contacto completa.

Recomendamos encarecidamente usar un servicio de correo certificado con acuse de recibo al hacer este envío a: Focus Home Interactive, Technical Support, 100 avenue du général Leclerc, 93692 PANTIN CEDEX

5

Divinity II - The Dragon Knight Sa

# INTRODUCCIÓN

### Apreciado jugador,

Quiero darte la bienvenida al universo Divinity, y darte las gracias por haber comprado nuestro juego. Y si ya has jugado alguno de los juegos de la serie Divinity, iencantado de darte la bienvenida!

Acabas de comprar una de las mayores producciones de la historia de Larian Studios, que representa centenares de años humanos de horas de trabajo de personas que han dedicado una parte sustancial de sus vidas a crear este juego. Cada uno de ellos ha contribuido con su propia historia y sus propias opiniones al mundo de Divinity, y espero que el cóctel resultante te guste.

Inicialmente, cuando anunciamos The Dragon Knight Saga, mucha gente pensó que Divinity II sería un solo paquete formado por Ego Draconis y Divinity II: Flames Of Vengeance, pero esta saga es mucho más. A muchos de nosotros nos gusta considerarlo el juego que Divinity II: Ego Draconis debería haber sido. Si has jugado alguno de los juegos de Divinity II previos descubrirás que muchos cambios no solo se hicieron en el motor del juego, sino también en el contenido.

Estos cambios responden a la información que hemos obtenido viendo gente jugar los anteriores juegos de Divinity, y creemos que todos esos cambios combinados, unidos al contenido extra, hacen que el conjunto de la experiencia de juego de Divinity II sea mucho más divertida. Los jugadores que ya conozcan la saga verán que hemos modificado áreas enteras en los puntos en que nos parecía que el flujo de juego se reompía, y que muchas acciones del juego que podían resultar frustrantes ahora son mucho más asequibles. También ha habido muchas mejoras de rendimiento, y deberíais poder apreciar enseguida que la calidad gráfica ha aumentado.

The Dragon Knight Saga es la historia de un matadragones que se alza con el poder de un modo poco convencional. Nuestro objetivo al diseñar el juego era ofrecer una saludable mezcla de misiones, combate, exploración, puzles y coleccionismo de objetos. Nuestro método fue llenar el mundo del juego de cosas interesantes que hacer. Si eres de esos jugadores a quien le gusta explorar, verás que tu esfuerzo obtiene su recompensa. ¡Y no olvides leer la mente de la gente de vez en cuando! De este modo se pueden encontrar muchos atajos y secretos del juego, pero hay que buscar el equilibrio entre leer mentes y la experiencia que se debe gastar para hacerlo.

Puesto que el juego fomenta la exploración y el vagar sin rumbo, es posible que a veces te encuentres retos demasiado difíciles para tu héroe, especialmente teniendo en cuenta que hemos intentado que el juego fuese bastante desafiante. Cuando eso ocurra, normalmente la opción más sensata es ir a hacer otra cosa y volver más tarde. Otra opción es ajustar el nivel de dificultad del juego. Hemos incluido un nivel "fácil" con el cual los combates no deberían ser difíciles, y si todo te parece demasiado fácil, siempre puedes volver al nivel de dificultad normal.

Divinity II – The Dragon Knight Saga

interactuar, ya que hay bastantes desarrolladores de Larian activos en esos foros. ¡Que te diviertas con el juego! Atentamente,

Swen Vincke

**ASSIGN** 

## Historia previa

Eso es todo. Espero que disfrutes con Divinity II - The Dragon Knight Saga y que nuestro juego te haga sonreír mucho. Dinos qué te ha parecido el juego en los foros de www.larian. com. Así nos ayudas a mejorar nuestros nuevos juegos, y es una magnífica oportunidad de

Divinity II – Ego Draconis te lleva de nuevo a Rivellon, un mundo eterno de maravillas y magia que ha sido azotado por varias guerras apocalípticas cuyas consecuencias aún arrastra hoy. Ni siquiera los dioses saben qué hicieron los pacíficos habitantes de Rivellon para merecer tales calamidades, pero como dirían sarcásticamente los señores de la guerra, las dudas y las preguntas desaparecen enseguida cuando el Señor del Caos destruye a los tuyos, hace arder tus ciudades y siembra tierras antaño fértiles con sal. Esta encarnación del mal ha emergido dos veces de su dimensión infernal para abrirse camino entre la sangre de los valientes bajo un cielo oscuro, y dos veces los defensores de Rivellon han luchado sin tregua a pesar de sus múltiples bajas. Sin embargo, la victoria no trajo tranquilidad, ya que sabían que el demonio regresaría algún día.

Así fue, y antes de lo que nadie podía haber esperado, porque, como suele ocurrir, el mal se ocultaba en el interior: un grupo de humanos leales a las hordas malditas no solamente querían asegurarse del regreso de su oscuro maestro, sino dar semejanza humana a su forma demoníaca de modo que, en lugar de destruir el mundo, pudiera dominarlo. Este grupo, conocido como Alianza de las Tinieblas, estuvo a punto de alcanzar su objetivo y sin duda lo habría logrado de no ser por la vigilancia incansable del famoso mago Zandalor y del sorprendente destino de un desconocido aventurero llamado Lucian, el cual, guiado por las fuerzas del bien, logró sacar a la luz los siniestros planes de la Alianza y, cuando llegó la hora, aceptó someterse a un peligroso ritual que le otorgó los poderes de los dioses. Así nació el Divino.

Dejando un rastro de cadáveres sombríos a su paso, el avatar de la luz siguió a su enemigo hasta su fortaleza, enclavada en las profundidades, bajo los páramos desérticos de Yuthul Gor, donde persiguió y dio muerte a todos los ancianos de la Alianza hasta encontrarse ante su diabólico líder, el demonio de las mentiras. El monstruo sonrió y dijo al Divino que llegaba demasiado tarde: la transferencia se había completado y el Señor del Caos caminaría de nuevo. Detrás de él, en un gran altar, yacía un recién nacido: una cáscara de inocencia que escondía el alma más corrupta. Su espada habría podido matar al demonio, pero aunque habría significado acabar con la plaga devastadora que casi había logrado someter a Rivellon, el Divino no fue capaz de matar al niño.

### $OLO$  $S(2)$

Lo llamó Damian. El Maldito, que nada sabía de las terribles fuerzas que anidaban en el interior de su apariencia infantil, creció durante años bajo la tutela del Divino... Hasta que conoció a Ygerna. Ygerna había sido enviada por su padre, un nigromante de la Alianza llamado Kalin, para que sedujera a Damian. Los jóvenes se hicieron amigos y el chico enseguida se encaprichó de ella. Ygerna no solamente le devolvió el afecto, sino también sus poderes durmientes. Al principio solamente practicaban hechizos inocentes, pero con el tiempo su magia fue tomando un toque siniestro, probaron encantamientos más extraños y hasta descubrieron sabiduría prohibida. Al principio el Divino, padre adoptivo de Damian, no supo de la ominosa influencia de Ygerna sobre su hijo. Pero un día descubrió pruebas que la vinculaban a Kalin, a quien recientemente había ejecutado. Cuando la interrogó, Ygerna confesó que compartía los siniestros objetivos de su padre, el más importante de los cuales era hacer renacer los oscuros poderes aletargados de Damian.

Tras conocer esta terrible verdad, Lucian no tuvo otra opción que ejecutar también a Ygerna: la Alianza nunca recibe clemencia, sean cuales sean las circunstancias. Bajo la mirada preocupada del sabio Zandalor, la espada del Divino separó la cabeza de Ygerna de su cuerpo. Sin embargo, en ese momento profético, mientras la sangre de Ygerna aún se extendía sobre el suelo, Damian entró y pronunció un hechizo que dejó boquiabiertos a todos los poderosos que lo escucharon: el hechizo de fusión de almas. Antes de que nadie pudiera reaccionar, Damian se dio la vuelta y desapareció de su vista. El Divino supo que a partir de entonces su hijo sería su más acérrimo enemigo y entendió que Damian había recuperado buena parte de sus poderes oscuros: un enemigo que domina el hechizo de fusión de almas es un formidable adversario. El Maldito caminaba de nuevo.

Mientras Lucian y Damian reunían sus ejércitos, Zandalor analizaba las repercusiones de los actos de Damian. Una fusión de almas ya es algo excepcional; una fusión con un alma que se encuentra entre los retazos de tiempo que hay entre la vida y la muerte era algo sin precedentes. Sin saber qué consecuencias tendría para él o para Damian, confió el cuerpo de Ygerna a los embalsamadores, en lugar de seguir el ritual habitual de quemar los cadáveres de los miembros de la Alianza.

Al cabo de pocos días, la Alianza de las Tinieblas se enfrentó a los paladines del Divino. Sin embargo, Damian solo estaba pendiente de Lucian: le mostraría la misma clemencia que él había reservado a Ygerna. No sabía que el Divino estaba listo para ese combate; planeaba atraer a su hijo hasta un templo situado en una grieta y, si todo salía conforme al plan, desterrarlo a otra dimensión. Cegado como estaba por la furia que lo consumía, Damian no se dio cuenta de que caía en una trampa y pronto estuvo encerrado en Nemesis, una dimensión habitada por las sombras. El Divino regresó a Rivellon, satisfecho por haber eliminado la amenaza que representava su hijo adoptivo, pero extrañamente apenado por la idea de que, a pesar de que lo había dominado el mal, el hechizo de fusión de almas que Damian había lanzado sin pensarlo era, en el fondo, un acto de amor.

Sin embargo, el Maldito supo aprovechar su estancia en Nemesis. Se tomó las cosas con calma y acumuló fuerzas y poder, hasta conseguir lo que casi nadie creía posible: se liberó de la dimensión en la que estaba prisionero y atacó por sorpresa a las fuerzas de Rivellon. Sus pensamientos seguían centrados entorno de una única idea: destruir al Divino y vengar a Ygerna. La guerra cambió el rostro de Rivellon: azotó la tierra durante años, una catástrofe tras otra. Donde había habido montañas ahora solo quedaban llanuras abandonadas. Pintorescos paisajes agrícolas se convirtieron en acantilados agrestes. A pesar de todo, la humanidad se enfrentó a sus enemigos internos con un coraje y una tenacidad extraordinarios. Su terco

Divinity II – The Dragon Knight Saga

### **ALCOLO**

optimismo estaba motivado por la nueva alianza entre el Divino y los caballeros dragón, un grupo reducido pero inmensamente poderoso formado por los últimos esquivos practicantes de magia de los dragones que quedaban en estos reinos asolados por demonios.

En la batalla culminante cualquier bando habría podido obtener la victoria, pero ocurrió lo impensable: un caballero dragón traicionó al Divino y, tras encontrarlo desprevenido, lo mató. En la confusión siguiente los paladines pasaron a enfrentarse tanto a dragones como a demonios. Por suerte, Zandalor consiguió unir a las tropas y evitó por los pelos el desastre. Damian, que había perdido gran parte de sus fuerzas y había visto cumplida su venganza, ordenó a su ejército que se retirara. Ya se ocuparía de conquistar Rivellon más adelante, ahora tenía otras cosas en mente.

En las amargas tablas que siguieron, ambos bandos lamieron sus heridas y la humanidad se preparó para otra guerra. Cuando esta guerra no tuvo lugar al cabo de un año ni al cabo de diez, las buenas gentes de Rivellon pensaron que Damian ya no suponía ninguna amenaza, y empezaron a relajarse y a reconstruir sus vidas. Ahora, más de medio siglo más tarde, el nombre del Maldito aún suena aterrador, su amenaza ha perdido fuerza y nadie espera que ataque, al menos de momento. Queda por ver si esta tranquilidad está justificada l

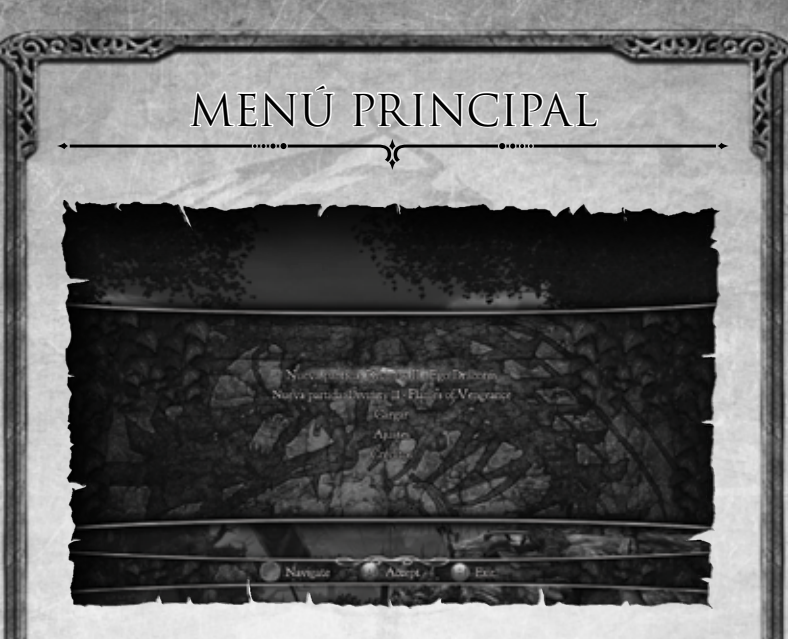

Continuar Continuar jugando desde el último punto en que guardaste la partida.

Partida nueva: Divinity II – Ego Draconis Empieza una partida desde el principio de la saga Divinity II.

Partida nueva: Divinity II – Flames of Vengeance Empieza una partida situada después de los acontecimientos de Ego Draconis, con un personaje nuevo o antiguo.

Cargar partida Cargar una de tus partidas guardadas.

Divinity II – The Dragon Knight Saga

Opciones Configurar los gráficos, sonido, controles y otros elementos del juego para que todo esté como tú quieras.

Créditos Mira los nombres de los miembros del equipo de Divinity II - Ego Draconis y Flames of Vengeance.

# CREACIÓN DE PERSONAJE

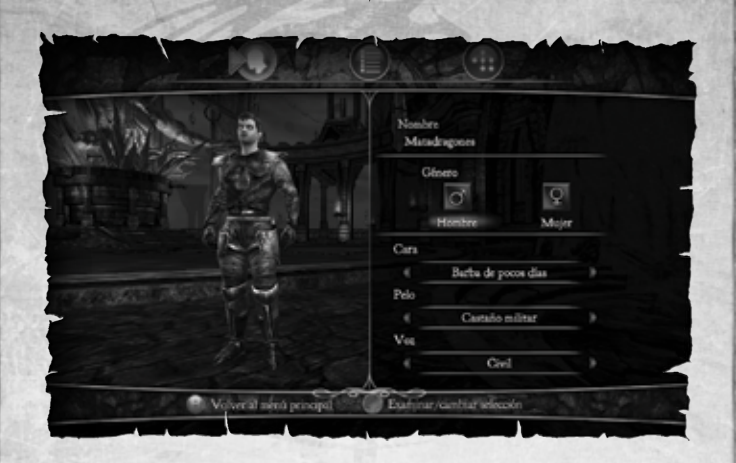

## Creación de personajes en Ego Draconis

### Nombre y apariencia

 $O(1)$ 

Al empezar una partida nueva de Divinity II – Ego Draconis podrás elegir el nombre, sexo, cabello, rostro y voz de tu personaje. Estas características no modifican sus capacidades o habilidades.

Si en algún momento de tus aventuras en Rivellon quieres modificar tu apariencia, puedes hacerlo, siempre y cuando sepas dónde encontrar a un ilusionista. Estos magos pueden cambiar tu aspecto e incluso, si quieres, tu sexo y tu nombre.

### Atributos iniciales

No puedes elegir ningún atributo inicial al empezar a crear el personaje, pero no te preocupes: encontrarás varias opciones en la primera parte de Divinity II, la aldea de Albor Remoto, en las montañas.

### ביצובמה

## Creación de personajes en Flames of Vengeance

#### Continuar con un personaje ya existente

Si quieres continuar tu aventura con un personaje ya existente solo tienes que cargar una partida guardada de Ego Draconis y llegar al final del juego. Después del desenlace empezará automáticamente Flames of Vengeance.

#### Empezar con un personaje nuevo

Divinity II – The Dragon Knight Saga

Si quieres empezar a jugar Flames of Vengeance con un personaje nuevo tendrás la opción de elegir un personaje predeterminado o personalizarlo eligiendo su aspecto. En tal caso tendrás un personaje de nivel 35 que empezará su viaje con una generosa cantidad de dinero para compensar por la falta de equipo adquirido anteriormente.

### Predeterminado

'Predeterminado' significa que elegirás una de las cuatro clases diseñadas por los desarrolladores. Son las siguientes: el guerrero, especialista en melé; el mago, especialista en magia; el montaraz, especialista en proyectiles; y el sacerdote, especialista en invocaciones. Si eliges cualquiera de estos personajes no tendrás que personalizar nada más y empezarás inmediatamente a jugar a Flames of Vengeance.

### Personalizado

También puedes elegir una personalización avanzada y construir desde cero un personaje completamente nuevo de nivel 35. Sin embargo, todavía podrás elegir uno de los predeterminados y modificarlo como quieras.

Es importante que tengas en cuenta que cuando elijas hechizos durante el proceso de creación de personajes podrás mejorar los que te gusten sin ningún problema, pero en cuanto empieces a jugar el resto tendrán sus habilidades máximas normales. ¡Podrás solucionarlo con los entrenadores, claro!

# DESARROLLO DEL PERSONAJE

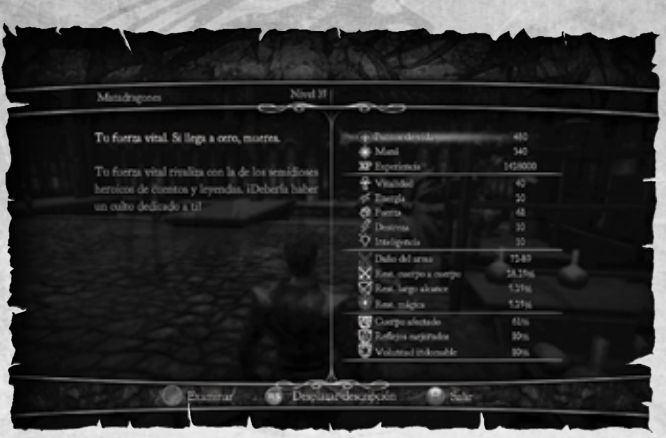

### Estadísticas

### Puntos de vida

El número de puntos de vida determina tu disposición general a entrar en combate y es el indicador directo de cuánto daño puedes recibir. Nada de teorías minimalistas: si quieres mantenerte con vida, más vale que dispongas de una cantidad decente. Los puntos de vida se regeneran lentamente por sí solos, pero tras recibir heridas graves, lo mejor es recurrir a pociones y hechizos para recuperar tu energía vital. Recuerda que si tus puntos de vida llegan a cero, mueres.

El número que aparece entre paréntesis muestra el porcentaje de puntos de vida que se regenera automáticamente cada segundo.

Atributo básico: Vitalidad

#### Maná

La cantidad de maná representa tu habilidad de lanzar hechizos y utilizar habilidades. Todos los encantamientos que pronuncias cuestan maná, así que si quieres convertirte en un hechicero famoso tendrás que asegurarte de tener una buena cantidad de maná a tu disposición. Sin embargo, esto no significa que guerreros y montaraces no necesiten maná: un ataque de remolino o un disparo múltiple también consumen maná.

El número que aparece entre paréntesis muestra el porcentaje de puntos de maná que se regenera automáticamente cada segundo.

Atributo básico: Energía

#### **Experiencia**

La experiencia se obtiene matando enemigos y resolviendo misiones. Cuando hayas acumulado suficiente experiencia podrás subir de nivel, es decir, mejorar tus atributos y habilidades, o elegir habilidades nuevas. Además, la experiencia también es el recurso que se utiliza para la habilidad de lectura de mentes, lo cual significa que se puede acabar con una deuda de experiencia. Encontrarás más información sobre este proceso en la sección Leer mentes de este manual.

### Atributos

### Vitalidad

La vitalidad representa tu salud y estado físico generales. Si inviertes puntos en este atributo se incrementarán tus puntos de vida.

#### Energía

La energía representa tu poder y aptitud mentales. Si inviertes puntos en este atributo se incrementará tu maná.

### Fuerza

La fuerza representa tu capacidad física. Invertir puntos en este atributo determina cuánto daño haces en los ataques cuerpo a cuerpo y tu resistencia a los ataques cuerpo a cuerpo, e influye en Cuerpo afectado y en el ritmo de regeneración de puntos de vitalidad.

#### Destreza

La destreza representa tu agilidad y tus reflejos. Si inviertes puntos en este atributo se incrementará el daño que infliges con ataques de largo alcance, la resistencia que opones a los ataques de largo alcance, y el porcentaje del modificador Reflejos mejorados.

#### Inteligencia

La inteligencia representa tu capacidad intelectual. Invertir puntos en este atributo determinará cuánto daño infliges en los ataques mágicos (inicialmente en los ataques con armas, y más gradualmente en las habilidades de magia ofensiva) y tu resistencia

### Resistencias

### Resistencia cuerpo a cuerpo

Divinity II – The Dragon Knight Saga

Este número representa el porcentaje de reducción de daño que se aplica cuando recibes un ataque cuerpo a cuerpo y depende de dos parámetros: la suma de los valores de armadura contra cuerpo a cuerpo del equipo que llevas puesto, y tu fuerza. Cuanto más altos sean los valores de tu armadura contra cuerpo a cuerpo y tu fuerza, mayor será este porcentaje.

### Resistencia de largo alcance

Este número representa el porcentaje de reducción de daño que se aplica cuando recibes un ataque de largo alcance y depende de dos parámetros: la suma de los valores de armadura de largo alcance del equipo que llevas puesto, y tu destreza. Cuanto más altos sean los valores de tu armadura contra largo alcance y tu destreza, mayor será este porcentaje.

### Resistencia mágica

Este número representa el porcentaje de reducción de daño que se aplica cuando recibes un ataque mágico y depende de dos parámetros: la suma de los valores de armadura contra magia del equipo que llevas puesto, y tu inteligencia. Cuanto más altos sean los valores de tu armadura contra magia y tu inteligencia, mayor será este porcentaje.

### Daños

**ORD SILCUS** 

### Daño cuerpo a cuerpo

Este número representa el daño mínimo y el daño máximo que infliges con el arma cuerpo a cuerpo que llevas equipada. El daño normal se muestra en color blanco, y el daño mágico, en azul.

### Daño de largo alcance

Este número representa el daño mínimo y el daño máximo que infliges con el arma de largo alcance que llevas equipada. El daño normal se muestra en color blanco, y el daño mágico, en azul.

### Prob. golpe crítico

Muestra el porcentaje de posibilidades que tienes de conseguir un golpe crítico con el arma que llevas equipada.

### Prob. golpe crítico en cuerpo a cuerpo

Muestra el porcentaje de posibilidades que tienes de conseguir un golpe crítico con el arma cuerpo a cuerpo que llevas equipada.

### Prob. golpe crítico de largo alcance

Muestra el porcentaje de posibilidades que tienes de conseguir un golpe crítico con el arma de largo alcance que llevas equipada.

### Modificadores

#### Cuerpo afectado

Cuerpo afectado reduce la duración de los hechizos Sangrar, Arder, Veneno y Transformación.

15

Reflejos mejorados Reflejos mejorados determina cuánto daño adicional infliges al conseguir un golpe crítico.

### **AISTECTO**

### Voluntad indomable

Voluntad indomable determina tu resistencia a Maldición, Miedo, Transformación, Disparo sorpresa y Aturdir.

## Forma de dragón

Tu forma de dragón no funciona igual que tu forma humana, ya que cada vez que subes de nivel se añaden un número determinado de puntos a sus parámetros. Puedes modificar estos valores si durante el juego encuentras piezas de armadura que te añadan bonificaciones cuando te las pongas. Las estadísticas del dragón son puntos de vida, maná, ataque y defensa.

Otra característica específica del dragón es que sus habilidades únicas no mejoran al subir de nivel, sino leyendo libros de habilidades que encontrarás durante tus viajes o recibirás tras resolver misiones.

### Puntos de vida

Igual que la forma humana, el dragón morirá si sus puntos de vida se reducen a cero. Si quieres evitarlo, los hechizos te serán útiles.

### Maná

Ni siquiera el maná de un dragón es infinito. Ve controlando tu nivel de maná mientras destruyes las fortificaciones de tus enemigos: no querrás pasar la vergüenza de que se te acabe el aliento de fuego en pleno ataque.

### **Experiencia**

Toda la experiencia que obtengas en forma de dragón se comparte con la forma humana.

#### **Ataque**

El ataque determina cuánto daño infliges. Cuanto más alto sea el valor, más daño provocarás.

#### Defensa

Divinity II – The Dragon Knight Saga

La defensa determina cuánto daño recibes. Cuanto más alto sea el valor, menos daño sufrirás.

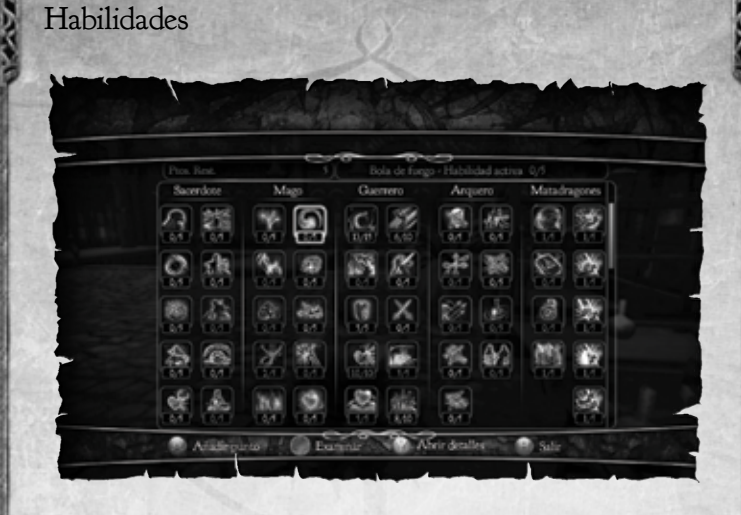

Las habilidades son un elemento crucial en la experiencia de juego de rol que ofrece Divinity II – Ego Draconis. Hay muchos hechizos específicos para guerreros, montaraces y magos, y otros que no pertenecen a ninguna clase concreta. Divinity II es un RPG sin clases específicas: a medida que desarrollas a tu personaje puedes ir combinando todos los caminos y especificaciones que creas que más te van a gustar. Un consejo: tómate la visita a Albor Remoto con calma, porque ahí probarás el combate por primera vez y podrás ver cómo es cada estilo de combate.

Cuando dispongas de puntos de habilidad podrás elegir habilidades nuevas o mejorar las que ya tienes en el árbol de habilidades. El árbol te muestra cómo se bifurcan, de modo que puedes planificar qué habilidades quieres conseguir o mejorar a medida que progreses en el juego. Ten en cuenta que en cuanto hayas confirmado que quieres gastar puntos en una habilidad, la elección es irreversible, así que no tomes decisiones precipitadas.

17

Divinity II – The Dragon Knight Sa

### Lectura de mentes

**ASSIECE** 

Una habilidad especial reservada a caballeros dragón y matadragones es el arte de leer la mente.

En Divinity II, puedes optar por leer la mente de personajes no controlados por un jugador, lo que te proporcionará información y te permitirá descubrir ciertos secretos, o incluso alguna que otra solución a una misión. Pero leer la mente de otros personajes tiene un precio: cada vez que hagas uso de esta habilidad, tendrás que pagar una cantidad de experiencia determinada.

Eso significa que cada vez que uses la habilidad, aumentará el parámetro de deuda de experiencia, que debe bajar a cero para que puedas recibir una suma de experiencia adicional.

Debes considerar bien las ventajas y los inconvenientes.

Divinity II – The Dragon Knight Saga

### La criatura

Tu criatura es un aliado único que solo tú puedes usar e incluso crear. En un círculo de nigromancia, puedes usar los miembros extirpados de goblins, no muertos y elfos dragones para personalizar tu criatura base. Cada nuevo miembro le aportará poderes nuevos. Es cosa tuya experimentar con ellos (consulta la interfaz Círculo de nigromancia).

Para poder invocar tu criatura en el campo de batalla necesitarás una calavera de cristal, una pieza única, que descubrirás a medida que explores el mundo del juego. La calavera de cristal funciona como dispositivo de invocación que le permitirá invocar a su aliado nigromante.

Una vez invocada, la criatura permanece activa hasta que muere o el jugador anula su invocación. Tras un periodo de descanso, puede volver a invocarse.

# INTERFAZ DEL JUEGO

## La pantalla del juego

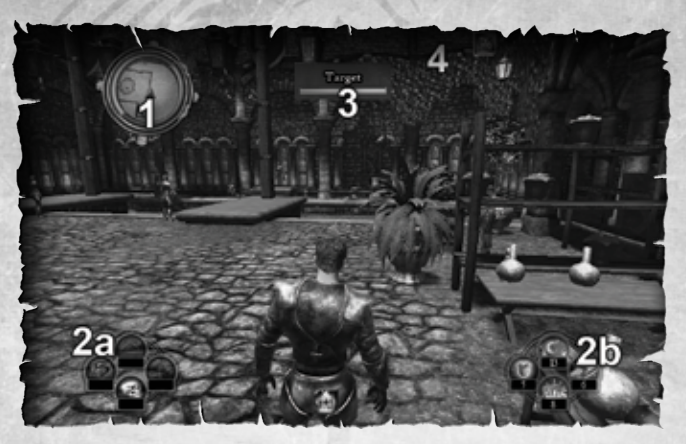

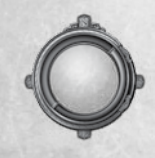

### 1. Órbita de estado

La órbita de estado cumple varias funciones. El círculo interior una especie de radar que te advierte de la posición de tus enemigos. Alrededor de él, está la barra de salud, de maná y de experiencia, para que puedas comprobar tus puntos de vida, tu cómputo de maná y tu nivel de experiencia.

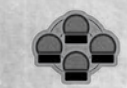

#### 2. Ranuras de mapa rápido

Estas ranuras se pueden ir rellenando con los objetos o habilidades que elijas. Lo mejor es hacer una buena combinación de armas de cuerpo a cuerpo y largo alcance, tus habilidades preferidas y objetos útiles, como

pociones de salud. Mantén pulsado el botón correspondiente del mando para abrir el menú de mapa rápido.

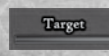

3. Barra de salud de enemigos Muestra la cantidad de salud de un enemigo en el indicador.

### **GIOSIEINE**

### 4. Situaciones a favor o en contra

Representan las cosas positivas o negativas que puede disfrutar o padecer tu personaje. Todas ellas son temporales, aunque pueden ayudarte o perjudicarte mientras están activas.

### bate

### Combate humano

Para sobresalir en las batallas de Divinity II necesitarás una buena combinación de armas letales, habilidades sobrecogedoras y potentes dosis de magia. La situación puede llegar a ser frenética, pero si conoces las ventajas de las siguientes funciones, conseguirás colocarte entre los mejores de la batalla en poco tiempo.

### Pausa

No olvides que puedes poner en pausa el juego en cualquier momento presionando el stick derecho  $\circledast$ . Eso solo te servirá para poder observar con calma el campo de batalla, ganar un poco de tiempo para reorganizar tus objetos y habilidades, y consumir las pociones que necesites. Habrá veces en las que te salvará la vida.

### Fijación de objetivo

Si quieres concentrarte en un solo enemigo, fija tu objetivo en él manteniendo presionado el gatillo izquierdo  $\blacksquare$ . Esta opción es especialmente útil si atacas utilizando flechas o hechizos de largo alcance. Cuando este modo está activado puedes cambiar de objetivo deslizando el stick derecho <sup>o</sup> hacia los lados.

### Evasión

Un matadragones es un guerrero con mucha agilidad. Debes perfeccionar el uso de los controles y podrás saltar y evadir a tus enemigos para degustar el sabor de la victoria. Siempre puedes saltar hacia delante o hacia atrás, pero si tienes un objetivo fijado, también puedes hacer maniobras evasivas hacia la izquierda y la derecha si te desplazas en cualquiera de esas direcciones y presionas el gatillo derecho  $\blacksquare$ .

## Combate de dragón

Combatir como un dragón consiste únicamente en acabar con tus enemigos mediante ataques de largo alcance, y el más común de esos ataques es la bola de fuego. Pero no dejes de utilizar las magníficas habilidades de dragón que tienes a tu disposición. La invocación, la curación, la protección y otras muchas habilidades también forman parte de la astucia de un dragón.

### Pausa

Consulta la sección "Pausa" del apartado Combate humano.

Divinity II – The Dragon Knight Saga

### Avance rápido

Si presionas el gatillo izquierdo  $\blacksquare$  el dragón avanzará rápidamente durante un instante, lo cual resulta muy útil para cubrir el terreno con rapidez. También puedes darle utilidades más creativas como, por ejemplo, avanzar hacia territorio enemigo, invocar una criatura o volver a escabullirte.

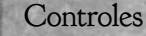

**GYODICIA** 

 $200000000$ 

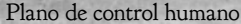

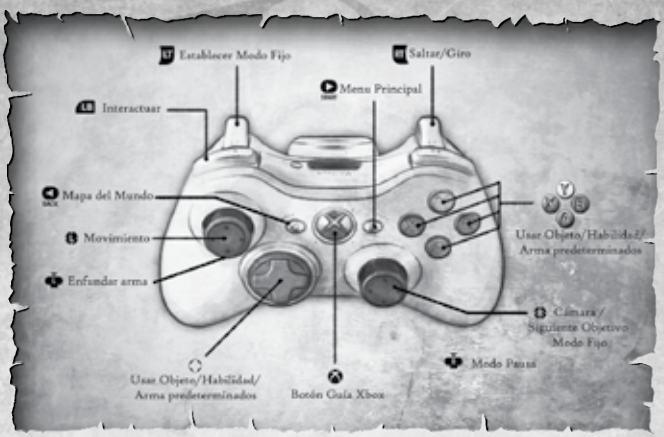

### Plano de control de dragón

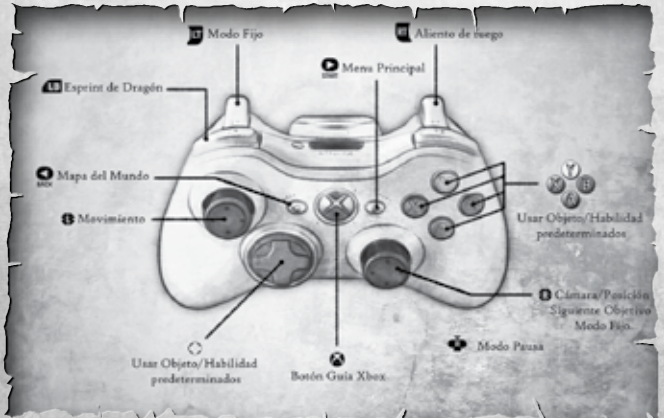

### 

# Interacción con personajes no controladospor un juga- dor

Para interactuar con la gente que conocerás en Rivellon, presiona el gatillo izquierdo <sup>69</sup> cuando te encuentres cerca de alguien. Cuando un personaje mantiene una conversación completa, se abre el menú de diálogo. Puedes usar los controles  $\circ$  o el stick izquierdo  $\bullet$  para consultar las posibles respuestas, presionar  $\Omega$  para elegir una de las respuestas, presionar  $\Omega$ para comerciar y presionar  $\bullet$  para leer la mente de la persona en cuestión.

En el menú para comerciar, puedes examinar tu inventario y el del comerciante para vender y comprar los objetos que elijas. También puedes volver a comprar objetos que hayas vendido por error en la ficha de recompra.

## XP y escala de niveles

Cuando hayas conseguido la experiencia suficiente podrás subir de nivel. Cada vez que pasas a un nivel superior, obtienes puntos adicionales que puedes asignar a tu vitalidad, energía, fuerza, destreza e inteligencia, según prefieras. También recibirás puntos de habilidad que puedes asignar a la habilidad que quieras.

Una vez que te conviertes en caballero dragón, aumentan automáticamente los puntos de vida, maná, ataque y defensa del dragón. Los puntos de habilidad del dragón no se obtienen tras subir de nivel, pero podrás elegirlos y aumentarlos si encuentras los libros correctos en el juego.

### Interacción con objetos

Cuando te encuentras cerca de un objeto con el que puedes interactuar, podrás presionar <sup>13</sup> y recogerlo o, si se trata de un contenedor, abrirlo.

## Menú del juego

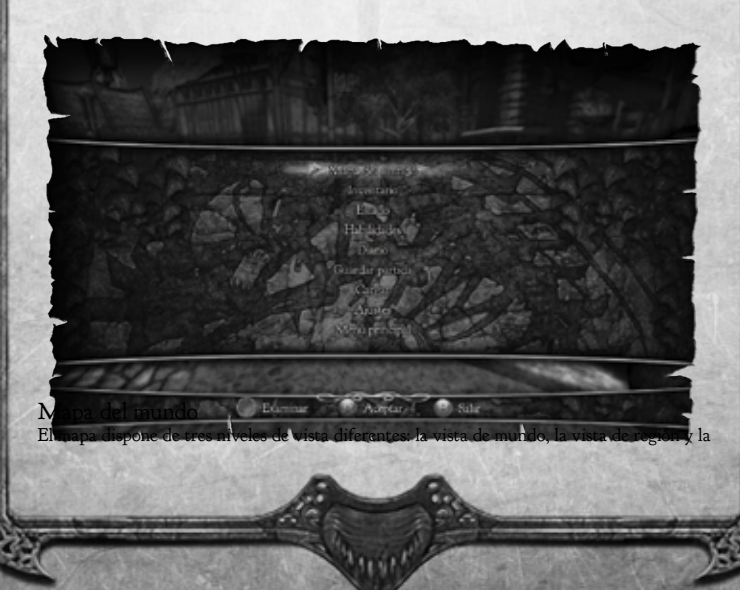

### $02200$

vista de región ampliada. Puedes usar el mapa para orientarte y para ubicar los marcadores de mapa, que a veces se colocan automáticamente, aunque que también puedes optar por añadirlos manualmente. Tu posición siempre aparece resaltada para que puedas orientarte.

### Inventario

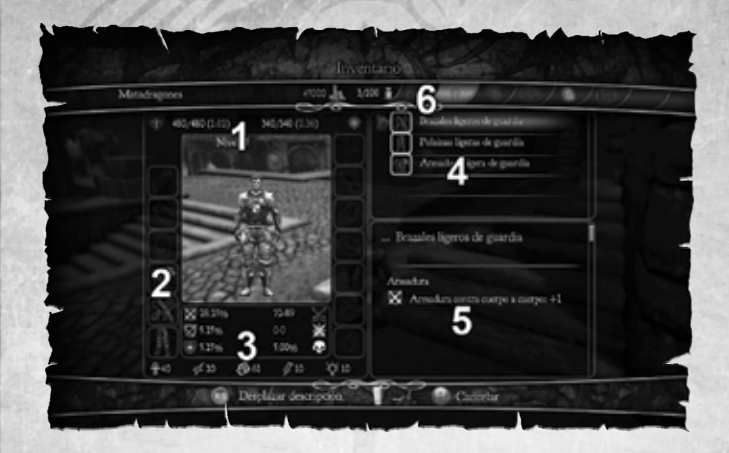

### 1. Puntos de vida y maná

Tus puntos de vida y maná actuales. Los números que aparecen entre paréntesis muestran el porcentaje de puntos de vida y maná que se regeneran automáticamente cada segundo.

### 2. Ranuras de objeto

Lista de ranuras en las que puedes colocar tus armas, piezas de armadura y joyas favoritas. Cuando selecciones una ranura, verás una lista de los objetos disponibles (4). Solo tienes que elegir el que quieras.

3. Datos sobre el jugador y los objetos Muestra las resistencias, estadísticas de daño y atributos actuales.

### 4. Lista de objetos

Lista de objetos de tu inventario. Cuando selecciones un arma, una pieza de armadura o una joya, se mostrarán todos sus datos para que puedas compararla enseguida al objeto correspondiente que lleves equipado en ese momento. Los datos de dicho objeto apar

Si te mueves por la lista de objetos, irás viendo los efectos que tendría cada objeto una vez equipado, y los datos del objeto (3) se muestran en color verde y/o rojo para indicar los efectos positivos y/o negativos. Si pulsas  $\blacksquare$  y lo mantienes pul

### **QUOSIEINS**

### 5. Datos del objeto

Aquí se mostrarán en detalle los datos de un objeto seleccionado: todos los datos, efectos de dijes de mejora y hechizos, si pertenece a un conjunto, frases de saber antiguo, etcétera.

6. Categorías de objetos Usa los botones  $\blacksquare$  y  $\blacksquare$  para navegar entre las categorías de objetos disponibles.

### Menú de acciones con objetos

Si pulsas  $\Omega$  mientras tienes un objeto seleccionado se te presentarán varias opciones, concretamente:

Equipar/Dejar Permite equipar o dejar el objeto seleccionado.

Usar Usar el objeto; por ej., leer un libro, beber una poción, etcétera.

### Comparar

Si decides comparar un objeto, aparecerá otra pantalla con los datos completos del mismo, así como los datos del objeto correspondiente que tienes equipado en ese momento, lo cual te permitirá compararlos fácilmente.

### Dijes

Si un objeto tiene ranuras vacías, se te mostrará una lista de los dijes de mejora que tienes en el inventario. El encantamiento es un proceso permanente e irreversible, así que piénsatelo dos veces.

### Enviar a Torre de batalla

Divinity II – The Dragon Knight Saga

En cuanto la Torre de Batalla sea tuya, podrás enviar objetos al cofre de dragón que tienes en tus aposentos personales. Así ganarás espacio en el inventario. Por supuesto, los objetos que envíes al cofre estarán a tu disposición cuando viajes a la Torre.

Pantalla de comercio Communication **Mandriano** uon L A. Pacific de curación europe Posión de retovenecimiento mayo Pacific de manifes mas **Richard** COmparar uno con otro

1. Categorías de objeto del comerciante vs. categorías de objeto del jugador

Usa los botones $\blacksquare$  y  $\blacksquare$  para navegar entre las categorías de objetos disponibles para ti y para el comerciante.

La última pestaña del comerciante es la pestaña de recompra. Aquí puedes cancelar la venta de un objeto si lo vendiste por accidente o si has cambiado de opinión y ya no quieres venderlo.

La última pestaña del jugador muestra qué objetos llevas equipados en este momento.

2. Monedas del comerciante vs. monedas del jugador

A la izquierda encontrarás el nombre del comerciante con el que estás tratando, así como cuánto oro tiene. Tu nombre y la cantidad de dinero que posees aparecen a la derecha.

3. Inventario del comerciante vs. inventario del jugador

Puedes ver el inventario del comerciante y comprar los objetos que quieras. También puedes ver tu propio inventario, aunque estos objetos los vendes, por supuesto. Los objetos que vendas no irán a parar al inventario del comerciante, así que prepárate a despedirte para siempre de las cosas que quieras vender.

4. Estadísticas de objetos del mercader vs. estadísticas de objetos del jugador

Aquí puedes comparar objetos del inventario del comerciante con objetos de tu inventario

para descubrir si vale la pena que gastes el dinero que tanto te ha costado obtener.

### Habilidades

En esta ficha encontrarás el árbol de habilidades. Aquí podrás seleccionar las habilidades que quieras cuando tengas puntos de habilidad disponibles.

## Diario de navegación

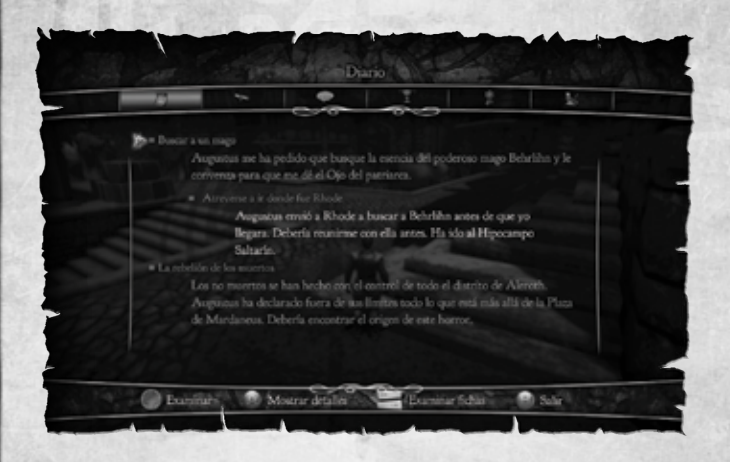

### Misiones

Estas fichas llevan un registro de cada misión a la que te han enviado. Las misiones tienen una descripción corta y otra más detallada, así que siempre puedes optar por echar un vistazo rápido a lo que te espera, o leer una descripción más elaborada si te falla la memoria.

#### Misiones activas

Aquí encontrarás las misiones activas. La gente cuenta contigo, ino te despistes!

#### Misiones cerradas

Divinity II – The Dragon Knight Saga

Aquí encontrarás una lista con las misiones ya cerradas. Son el legado de un trabajo bien hecho.

### **AUDICAL** Diálogos

Cada conversación que mantienes se registra en esta ficha. Esta fuente de información, junto con el diario de misiones, servirá para garantizar que no te quedes atascado.

#### Trofeos

Cada muerte que causas se registra aquí, para que puedas comprobar con satisfacción tu andadura.

#### Logros

Aquí puedes mantener un registro de los logros que has conseguido desbloquear y de los que aún te quedan pendientes.

#### Registro de combate

El registro de combate detalla las estadísticas de la última sesión de combate en la que has participado.

# LA TORRE DE BATALLA

### Introducción

En la Isla del Centinela se alza como un coloso de piedra la Torre de batalla, una inmensa fortaleza construida muchos siglos atrás por Maxos, el mago dragón. Fue su casa, su palacio, su lugar de trabajo, su laboratorio y, como no, el escenario de sus innumerables y fantásticos experimentos. Pero lo que hace de esta torre un enclave de poder y la convierte en la envidia de todo aquel que aspira a poseerla es la Sala del Trono, el lugar en el que Maxos ascendió a sus mejores acólitos al rango de caballero dragón: una habilidad a la que solo podían aspirar los dragones de la raza antigua.

Durante mucho tiempo la torre y su morador sobrevivieron imbatibles. Hasta que un día Maxos desapareció y su fortaleza quedó bloqueada por un hechizo aparentemente inquebrantable, que no fue disuasión suficiente para un vil nigromante llamado Laiken, que consiguió, un par de siglos después de la desaparición de Maxos, romper el hechizo y erigirse como el nuevo dueño de la Torre de batalla. Si un aventurero o una aventurera consigue dominar esta poderosa estructura, obtendrá acceso a sus interesantes características.

La Torre de batalla es una estructura central a la que puedes teletransportarte en cualquier momento (una vez que la poseas, claro) utilizando un objeto único, la piedra de dragón. Además, la torre dispone de varias salas y terrazas, donde encontrarás a varias personas que te proporcionarán diferentes servicios.

### Sala del Trono y Cámara Maestra

La Sala del Trono y la Cámara Maestra conforman el núcleo central de la Torre de batalla y ofrecen diferentes servicios.

Los asistentes

¿No te apetece salir en busca de gemas, minerales o hierbas? ¡Pues envía a tus asistentes!

Estos sirvientes fieles se embarcarán en misiones por ti y recopilarán los elementos que les solicites. Pero no olvides que el mundo de Rivellon es tan hostil para ellos como lo es para ti. Eso supone que cuanto peor equipados estén, menos objetos serán capaces de conseguir y más posibilidades tendrán de acabar en situaciones hostiles de las que salgan heridos o con las manos vacías.

Sin embargo, hay varios modos de mejorar la suerte de tus buscadores. Tu entrenador, que se encuentra en la arena de entrenamiento de habilidades, podrá proporcionarles armas que aumenten su efectividad en combate y, por tanto, mejoren sus resultados (por ejemplo, conseguir más objetos). Tu hechicero, que se encuentra en la plataforma de encantamiento, puede forjar armaduras para tus asistentes, que disminuirán las posibilidades de que salgan heridos. Si aun así resultan heridos en uno de sus viajes, deberás avisar a tu alquimista para que les cure. No puedes enviar a tus asistentes a una nueva misión sin curar antes sus heridas.

### El cofre de batalla

Si te encuentras atorado con el inventario repleto en medio de una mazmorra, ino sufras! Puedes enviar objetos mágicamente a un cofre que se encuentra en la Cámara Maestra de tu Torre de batalla, desde el cual podrás recuperarlos cuando los necesites.

#### El santuario de paso

El santuario de paso está ubicado en la Cámara Maestra y puede llevarte de forma instantánea a otros santuarios de paso que hayas descubierto en el mundo del juego. Puedes hacer clic en el panel del santuario de paso y seleccionar una de las salidas descubiertas. Una vez seleccionada la salida, aparecerás en la ubicación deseada.

#### El ilusionista

El ilusionista hará realidad tus deseos para proporcionarte un aspecto diferente que se ajuste a tus necesidades (consulta la Personalización de personajes).

### Las plataformas

#### El anillo de nigromancia

En esta plataforma, un alumno de magia negra se esmerará por construirte la mejor de las criaturas. Durante tus viajes por Rivellon, tendrás la oportunidad de hacerte con miembros de los enemigos que vayas liquidando. El nigromante se encargará más tarde de unir esos miembros para crear la criatura y los poderes de la criatura dependerán de cuál sea su composición. Puedes invocar la criatura en un combate utilizando la calavera de cristal para que se convierta en un aliado.

Puedes cambiar la cabeza, el torso, los brazos y las piernas de la criatura y comprobar cómo varían sus estadísticas y habilidades, para así poder personalizarla y que se ajuste al estilo de lucha que quieres que emprenda: cuerpo a cuerpo, de largo alcance, mágica o una mezcla.

#### El jardín de alquimia

El jardín de alquimia es el dominio reservado a tu alquimista. Este personaje se encarga de las hierbas y las plantas que crecen en la torre, con los que crea sus pociones. Pero, como no, te necesita para que le proporciones los ingredientes y las fórmulas si requieres de sus artes.

#### La plataforma de encantamiento

Divinity II – The Dragon Knight Saga

El taller es la plataforma de tu inventor y hechicero. Este herrero especializado ha trabajado en ambas áreas: ha tenido sus escarceos tanto en el campo de la ciencia como de la magia. Con el convencimiento de que su trabajo guarda la llave de los poderes supremos, ha cruzado la línea

### **ALCOLO**

que separa ambas disciplinas, y ha afinado sus máquinas para que otorguen cualidades mágicas a tus objetos.

#### Encantar

Las armas y armaduras poderosas poseen ranuras de encantamiento, que pueden rellenarse con una serie de encantamientos que aumentan su poder.

#### Desencantar

Una vez encantado un objeto, es posible eliminarlo y sustituirlo por otro de tu agrado. Pero debes tener en cuenta que el encantamiento que elimines se perderá en dicho proceso.

### La arena de entrenamiento de habilidades

El entrenamiento de habilidades es una arena donde podrás descubrir o actualizar tus habilidades bajo la supervisión de un entrenador experto en las artes del combate y de la magia.

### La piedra de dragón

La piedra de dragón es un objeto único que te permite viajar de forma instantánea a una de las plataformas de la Torre de batalla o a la Sala del Trono, así como volver a la ubicación de origen.

# OPCIONES Y PREFERENCIAS

En esta sección puedes modificar tus opciones y preferencias, incluidos ajustes de sonido, gráficos y opciones de juego.

### Audio

Volumen de efectos Permite ajustar el volumen de los efectos del juego.

Volumen de música Permite ajustar el volumen de la música del juego.

Volumen de diálogos Permite ajustar el volumen de las voces de los personajes no controlados por el jugador del juego..

29

## **Controles**

Intensidad de vibración Permite ajustar la vibración del controlador de la XBOX 360. Invertir eje Y (cámara) Permite invertir el eje Y cuando juegas con forma humana.

Invertir eje Y (dragón) Permite invertir el eje Y cuando juegas con forma de dragón.

## **ASSIER Juego**

### Pausa automática

Permite detener el juego automáticamente cuando tu salud es inferior a un porcentaje X. Si mueves el control deslizante completamente hacia la izquierda, se desactivará esta función.

### **Dificultad**

Usa el control deslizante para ajustar el nivel de dificultad del juego. Puedes elegir entre fácil, medio y difícil.

## Brillo

Usa el control deslizante para ajustar la luminosidad. El valor predeterminado del juego es 50%.

# Xbox LIVE

Xbox LIVE® es tu conexión a más juegos, más entretenimiento, más diversión. Para obtener más información, visita www.xbox.com/live.

### Conectando

Antes de poder utilizar Xbox LIVE, debe conectar su consola Xbox 360 a Internet mediante una conexión de alta velocidad y registrarse en el servicio de Xbox LIVE. Para comprobar si Xbox LIVE se encuentra disponible en su territorio y para obtener información sobre cómo conectarse a Xbox LIVE, visite www.xbox.com/live/countries.

## Control Parental

Divinity II – The Dragon Knight Saga

Esta herramienta de fácil uso permite a los padres y cuidadores decidir a qué juegos pueden jugar los más pequeños de acuerdo con la clasificación del contenido del juego. Los padres pueden restringir el acceso a contenido para adultos. Decida con quién y cómo interactúa su familia en Internet con el servicio Xbox LIVE y establezca un límite de horas de juego. Para más información, visite www.xbox.com/familysettings.

# CREDITOS

©2010 Larian Studios and Focus Home Interactive. Published by Focus Home Interactive under license from Larian Studios. Divinity II, The Dragon Knight Saga, Larian Studios and their respective logos are trademarks or registered trademarks of Larian Studios. Focus, Focus Home Interactive and their respective logos are trademarks or registered trademarks of Focus Home Interactive. All rights reserved. All other names, trademarks and logos are property of their respective owners.

KINECT, Xbox, Xbox 360, Xbox LIVE y los logotipos de Xbox son marcas registradas del grupo de empresas Microsoft y se usan bajo licencia de Microsoft.

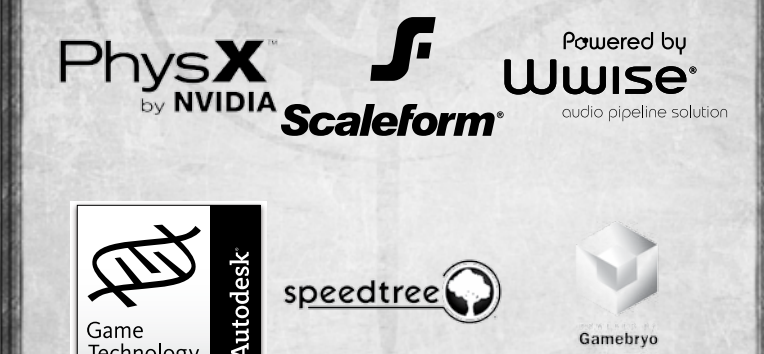

Technology

Portions of this software are included under license © 2009 Emergent Game Technologies, Inc. All rights reserved. Portions of this software are included under license  $\odot$  2009 Scaleform Corporation. All rights reserved. Portions of this software utilize SpeedTree®RT technology (© 2009 Interactive Data Visualization, Inc.). SpeedTree® is a registered trademark of Interactive Data Visualization, Inc. All rights reserved. Powered by Wwise. © 2006–2009 Audiokinetic Inc. All rights reserved. Uses PhysX by NVIDIA. Copyright © 2009 NVIDIA Corporation. This software product includes Autodesk® Kynapse®, property of Autodesk, Inc. © 2009, Autodesk, Inc. Autodesk and "Autodesk® Kynapse®" are registered trademarks or trademarks of Autodesk, Inc. All rights reserved.

**GIOSIEINES** 

### Game Developer Larian Studios

DIRECTOR Swen Vincke

LEAD PRODUCER Benoît Louzas

ART DIRECTOR Koen Van Mierlo

LEAD ARTISTS Tristan Clarysse Alex Van Ooteghem

LEAD ANIMATORS Thierry Van Gyseghem Stijn Valkenborg

LEAD GAMEPLAY PROGRAMMER Mathieu Vanhove

LEAD ENGINE PROGRAMMER Bert Van Semmertier Kenzo ter Elst

LEAD DESIGNER Farhang Namdar

LEAD WRITER Jan Van Dosselaer

LEAD QA Octaaf Fieremans

MUSIC. Kirill Pokrovsky

**AUDIO** Alex Otterlei David Vink

GAME PRODUCTION Benoît Louzas

GAMEPLAY PROGRAMMING

Divinity II – The Dragon Knight Saga

Mathieu Vanhove Jean-Sylvèstre Zirani Wim Vanherle Xander Warnez

ENGINE PROGRAMMING Kenzo ter Elst Bert Van Semmertier Alex Vanden Abeele Bert Peers Ignace Saenen

FLASH PROGRAMMING Stijn Van Doorselaere

CONCEPT ART Koen Van Mierlo

ENVIRONMENTAL ART André Taulien Joachim Vleminckx Jonathan Housieaux Marian Arnold Tristan Clarysse Wai Yeh Leung Koen Van Mierlo Alex Van Ooteghem Guillaume Piette

CHARACTER ART Frederic Lierman Nicolas Collings Wai Yeh Leung Koen Van Mierlo

SPECIAL FX Guillaume Piette

USER INTERFACES Guillaume Piette Koen Van Mierlo Iva Müller

USER INTERFACE PROGRAMMING Edgard De Smet Ken Leroy

GAME ANIMATIONS Alex Van Ooteghem

### **GYODICING**

20020000

Bram Van Rompaey Reinout Swinnen Stijn Valkenborg Thierry Van Gyseghem

#### IN-GAME SCENES

Alex Van Ooteghem Bram Van Rompaey Joachim Vleminckx Reinout Swinnen Stijn Valkenborg Thierry Van Gyseghem

#### DIALOG ANIMATION

Alex Van Ooteghem Bram Van Rompaey Reinout Swinnen Stijn Valkenborg Thierry Van Gyseghem Wai Yeh Leung

DIALOG DESIGN Felix Van Der Hallen Goele Swenters Cliff Laureys

GAME DESIGN Farhang Namdar Axel Droxler Jan Van Dosselaer Swen Vincke

GAME SCRIPTING Ken Leroy Axel Droxler

Bert Stevens

IN-HOUSE TESTING

Octaaf Fieremans Stefan Vermeulen David Walgrave Davy Roelstraete Robin Haudenhuyse

**WEBDESIGN** Lynn Vanbesien David Walgrave

OFFICE MANAGEMENT

Lynn Vanbesien CONTENT & COMMUNITY MA-**NAGER** Lynn Vanbesien

**WASHERN** 

ADDITIONAL GAME PRODUCTION Kirsty Tunesi David Walgrave

### ADDITIONAL PROGRAMMING

Sander Brandenburg Kris Taeleman Fabrice Lété Sébastien Van Deun Swen Vincke Clément Oliva

ADDITIONAL FLASH PROGRAMMING Ken Leroy

ADDITIONAL CONCEPT ART Daniel Igarza (Ravegan) Hugo Puzzuoli Cliff Laureys

ADDITIONAL ENVIRONMENTAL ART Tim Overvliet

ADDITIONAL DESIGN Joris Vervoort Martijn Holtkamp Djego Ibanez Mark Brouwers Paul van Eekelen David Vink

ADDITIONAL MUSIC Alex Otterlei

ADDITIONAL AUDIO

Björn Samyn David Sampimon Roman Kim

33

SCRIPT CONTRIBUTIONS Farhang Namdar Jan Van Dosselaer

### **GVOSITING**

Swen Vincke Martijn Holtkamp Rhianna Pratchett Damon Wilson Jonathan Sonnst David S. Freeman

### Publishing and Distribution Focus Home Interactive

ARCHMAGE CHIEF Cédric Lagarrigue

DREAM REAPERS Olivier Macqueron Thomas Barrau Xavier Assémat Vincent Teulé Stanilas Mankowski

#### DR AGON HUNTERS Luc Heninger Mohad Semlali Nathalie Phung Thierry Ching Samuel Bagla Amine Mimoun

**MESMER** Marie-Caroline Le Vacon

#### SOUL DEALERS John Bert

Aline Janzekovic Aurélie Rodrigues Damien Mauric Vincent Chataignier

ILLUSIONISTS François Weytens Benjamin Papeau

ARCANE MAGES Jean-Michel Hellendorff Stephan le Gac Damien Duca Jean-Joseph Garcia

Divinity II – The Dragon Knight Saga

## 20020000

DARKNESS' SCRIBES Nathalie Jérémie Linda Hanoun Estelle Labastide Mourad Dowlut-Mahomed Rémi Wanesse Kelly Figueira

**ALCHEMIST** Deborah Bellangé

HIGH WARLORD Jean-Pierre Bourdon

### External Studios

MOTION CAPTURE ACTORS B.I.L. vzw (Belgische Improvisatie Liga) Filip Leonard Anneleen Aerts Bram Van Rompaey

### Outsourcing Companies

RAVEGAN Daniel Igarza Fernando Calamari

3D BRIGADE HUNGARY INC.

EXECUTIVE PRODUCER Tamas Daubner

PRODUCER Karoly Szoverfi

QA SUPERVISOR Daniel Domokos

**ARTISTS** Janos Antal Gabor Balla Gabor Bodnar Csaba Borbely

### **GYPSICIA**

Jozsef Bosnyak Laszlo Farkas Katalin Gerlei Balint Jaczko Tamas Kemenczei Mark Kovacs Attila Lazar Nikoletta Lazar Peter Orban Gabor Szugyi Tamas Radli Gusztav Velicsek

### Special thanks to

Our dedicated fans All the people maintaining Divinity II fansites Val, Lara, Mattis and Alexandra Robert and Josiane My family Benoît, Cas and Sam, my dog Bas and my fishes Koen, Kris, Lars and James Tine, Frederik, and Cato; for bearing their husband and father's absences and urging him not to give up Britt, Joelle, Hugo, Pierre, Karina Maja and Cara Cheers and thanks to the gamers at shrimprefuge.be Sophie Leduc, William Laureys and Yolande Platton Helen Gallez Greet Schoubs, Benjamin Schrauwen, Johan Mellemans, Patrick Reyntens and my parents Tamara Brackman and Elisabeth Binon Met dank aan Mauro Isabelle and family "Kie", demoscene and friends Dinge, Himesama, DJ Deliciouz and The O-Meister Leung Chuen Sing, Chow Siu Wah, Julien Meysmans My love Debbie de Boer, my mom Sourour

Eftekharzadeh, my dad Mohammad Ali Namdar Shabahang Namdar, my iguana SPIKE, Mehrzad Karami, Wessel Mansveld, Felix Pearson, Ali Goreiffi Marjan van Rompaey and dog Luna Florence Delpit, Francis and Evelyne Droxler Arnault Trussart Dog Murphy Cats Eliot and Sydney Monique, André, Risa, Eveline Koen Vermaanen Filip Fastenaekels Francois Masciopinto Jon Bailey Denise Schaar Cécile Schneider Nils Enkelmann Robert Seifert Philipp Sorensen Stefan Kopinski Alexander König Special thanks to Alexandra Mores for all

 $2092666$ 

the ghostly voices

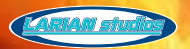

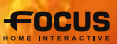

©2010 Larian Studios and Focus Home Interactive. Published by Focus Home Interactive under license from Larian Studios. Divinity II, The Dragon Knight Saga, Larian Studios and their respective logos are trademarks or registered trademarks of Larian Studios. Focus, Focus Home Interactive and their respective logos are trademarks or registered trademarks of Focus Home Interactive. All rights reserved. All other names, trademarks and logos are property of their respective owners.

KINECT, Xbox, Xbox 360, Xbox LIVE y los logotipos de Xbox son marcas registradas del grupo de empresas Microsoft y se usan bajo licencia de Microsoft.